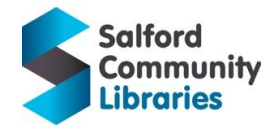

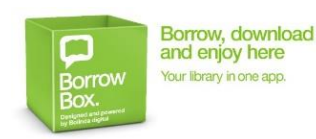

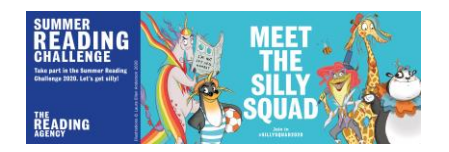

# **Get free E-books/E-audiobooks to read for the [Summer](https://summerreadingchallenge.org.uk/)  [Reading Challenge](https://summerreadingchallenge.org.uk/) or home-learning/study**

Children/young people can read free E-books/E-audiobooks with **[Salford Community Libraries](https://salfordcommunityleisure.co.uk/libraries/)**. With help from parents/carers, children/young people can use the **[BorrowBox](https://fe.bolindadigital.com/wldcs_bol_fo/b2i/mainPage.html?b2bSite=5615)** app to read E-books. If you are not a library member, ask your parent/carer to help you **[join online.](https://salfordlibraries.spydus.co.uk/cgi-bin/spydus.exe/MSGTRN/WPAC/JOIN) NB:** Children under 16 need permission from parents/carers and must provide carer e-mail address.

### **Join [Salford Community Libraries](https://www.salfordcommunityleisure.co.uk/libraries) to get your membership number/PIN number**

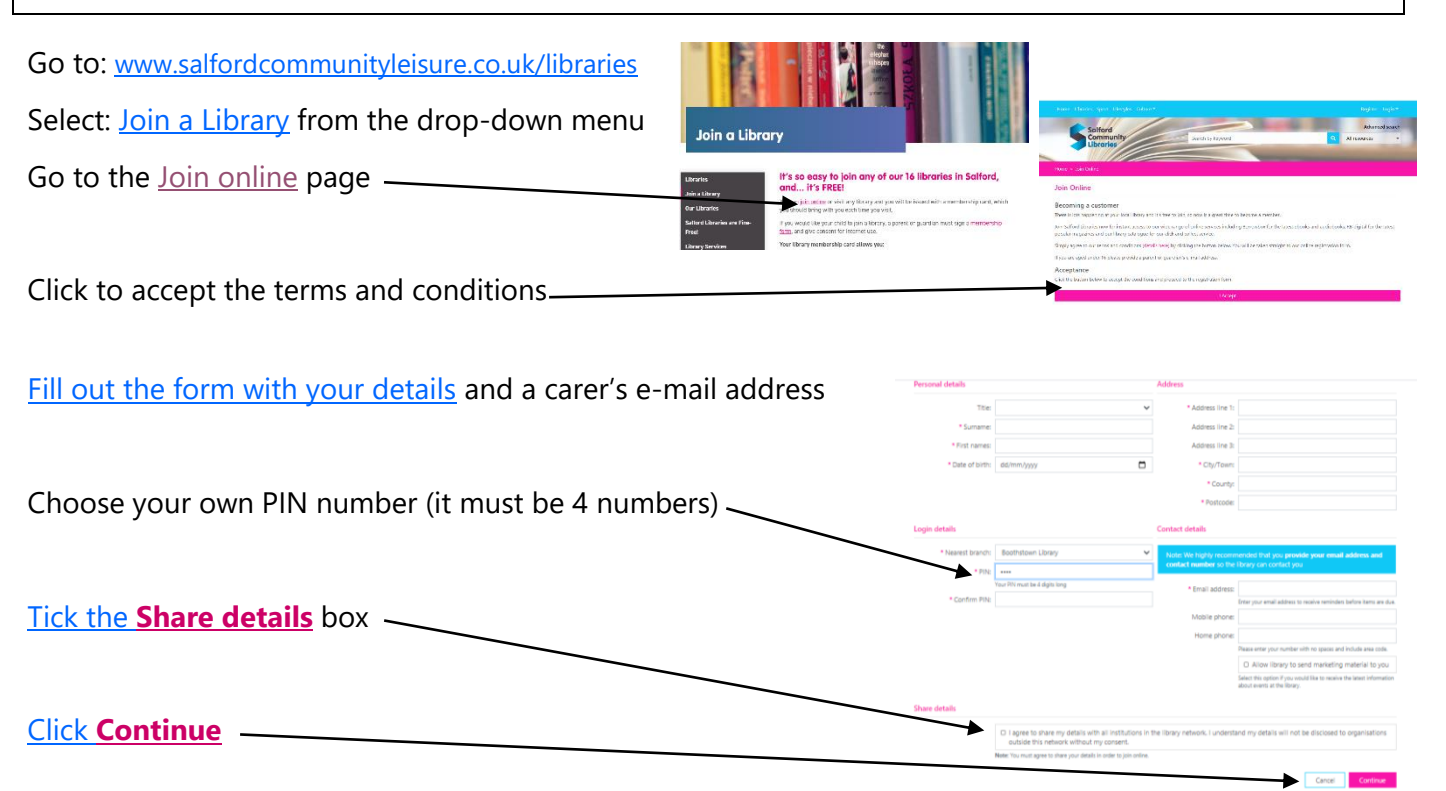

On the next screen you will see your membership number (it's called your: temporary borrower ID). Write this down and keep it safe. Don't write down your PIN. If you forget your PIN you can re-set it later.

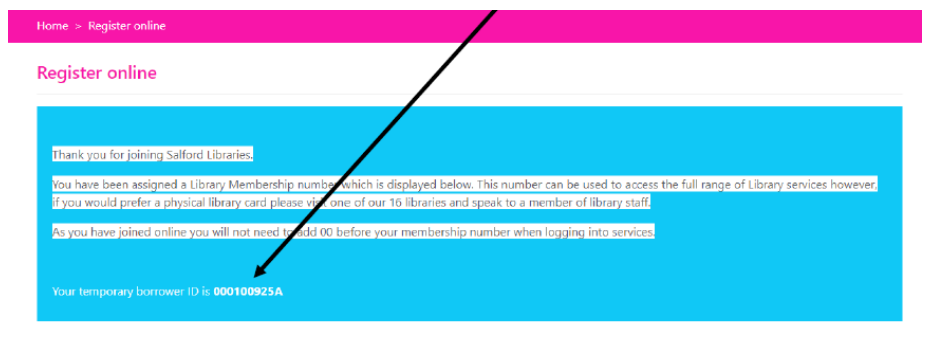

## **You have joined the Library! It's as easy as that!**

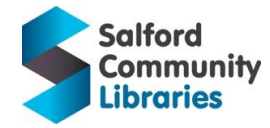

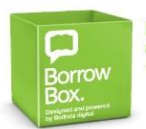

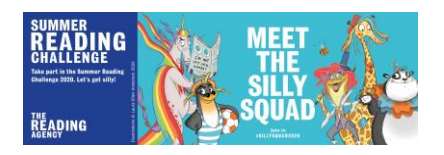

#### **Use [BorrowBox](https://fe.bolindadigital.com/wldcs_bol_fo/b2i/mainPage.html?b2bSite=5615) to find and reserve free E-books and E-audiobooks**

- **[BorrowBox](https://fe.bolindadigital.com/wldcs_bol_fo/b2i/mainPage.html?b2bSite=5615)** is available on the Apple App Store, Google Play and Amazon Fire.
- Download E-books and E-audiobooks, for free, 24 hours a day, 7 days a week, wherever you are.
- You can read or listen to **Fiction** and **Non Fiction**. There's stuff for grown-ups too!
- You can borrow or reserve 6 E-books and 6 E-audiobooks at once.
- You can keep books for up to 3 weeks.
- After 3 weeks, an E-book/E-audiobook "*expires*" and is automatically removed from your device.
- If you haven't finished reading or listening, you can renew the book (if no one else has reserved it).
- You need an internet connection to search for items, borrow books or download E-books.
- Once you have downloaded an E-book/E-audiobook, you can read/listen offline.

To use **[BorrowBox,](https://fe.bolindadigital.com/wldcs_bol_fo/b2i/mainPage.html?b2bSite=5615)** log in with your library number and PIN number.

#### **How do I know my library number?**

- If you join the library online, you get a Borrower ID.
- On a library card, your number is near the barcode.

**NB:** Remove SFP & add 00 before your number to log in.

#### **How do I know my PIN number?**

- If you joined online, you chose a PIN number then.
- If you've forgotten your PIN, click *Forgot Your Password***?**
- Select **[Forgotten Your PIN?](https://salfordlibraries.spydus.co.uk/cgi-bin/spydus.exe/MSGTRN/WPAC/HOME)** and **[Reset your password.](https://salfordlibraries.spydus.co.uk/cgi-bin/spydus.exe/PGM/WPAC/CCOPT/RPWD/1)**

#### **How do I start to use [BorrowBox](https://fe.bolindadigital.com/wldcs_bol_fo/b2i/mainPage.html?b2bSite=5615) on my phone/tablet?**

- Open the **[BorrowBox](https://fe.bolindadigital.com/wldcs_bol_fo/b2i/mainPage.html?b2bSite=5615)** app on your phone/tablet.
- Type SAL in the *Library* box. Select **Salford Community Libraries**.
- Log-in to **[BorrowBox](https://fe.bolindadigital.com/wldcs_bol_fo/b2i/mainPage.html?b2bSite=5615)** with your membership number and PIN.
- Click **Sign In**. Read the **Terms and Conditions** and Click **Agree**.

#### **How do I find books to read?**

- Select **E-books** or **E-audiobooks** at the top of the display. Then select **Children**.
- Choose whether to browse: **Featured**/**New Releases**/**All Releases** etc.
- Some books are available immediately. Select the book. Select **Borrow**. Download and read!
- Some books aren't available for a while. Don't worry! If you click on a book and select **Reserve**, you join the queue to read the book. Books often become available much sooner than the date shown when you are searching, so it's always worth reserving a book.

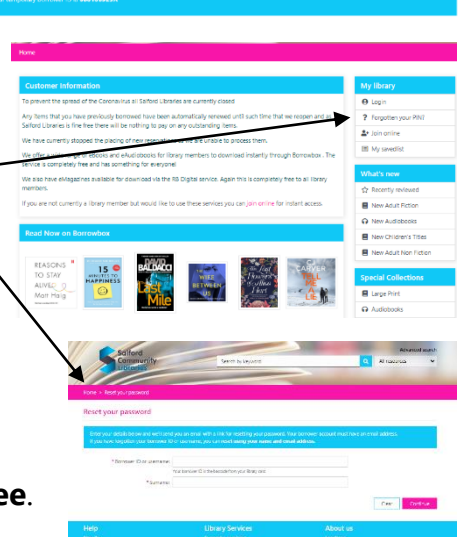

Salford<br>Community